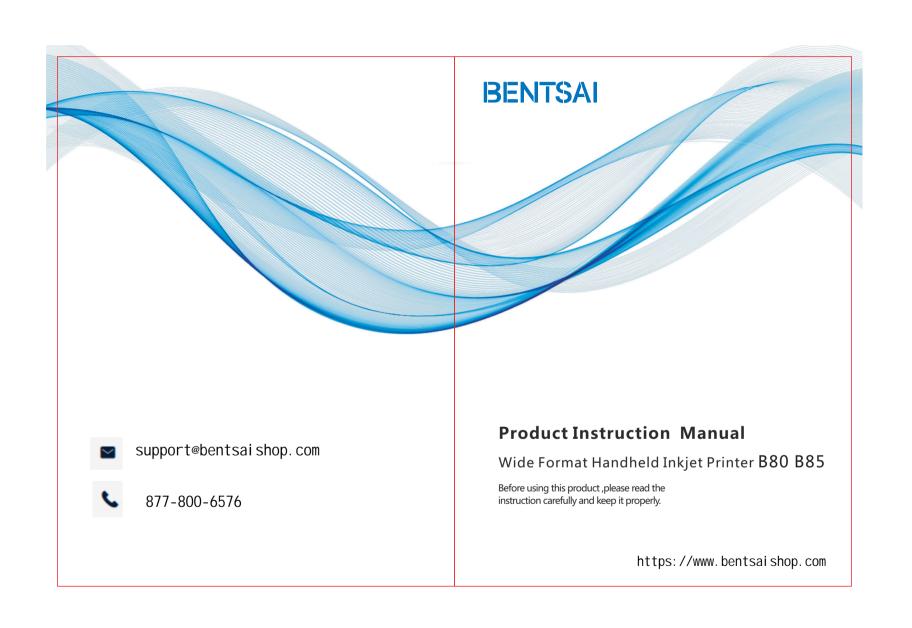

# 目录

| Component diagram of the ink-jet printer  | .1 |
|-------------------------------------------|----|
| Operation process                         | :2 |
| Technical parameters                      | .2 |
| Precautions                               | .3 |
| Main menu                                 | .3 |
| Troubleshooting                           | .8 |
| Packing list                              | .9 |
| Positioning bracket assembly instructions | 9  |
| The warranty provisions                   | 10 |
| Warranty card                             | 11 |

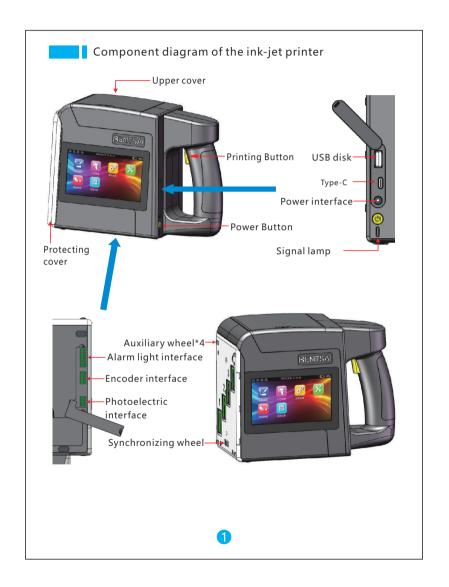

# Operation process

1 Install the ink cartridge: Open the upper cover, insert the ink cartridge into the machine, and close the upper cover.

Note: When installing the ink cartridges, please install them in order from the No. 1 ink cartridge. Check the holes on Aluminum alloy panel, make sure that the nozzle of the ink cartridge is parallel to the panel, and Installing the ink cartridge in correct position.

② Printing step; press the power switch button to turn on the machine → remove the head protection cover → edit the desired print content in the [Print Edit] menu → click [Print] → place the machine on the product to make the synchronous tread surface fit the surface of the product → press and hold the print button → make the machine slide at a constant speed on the product  $\rightarrow$  when you hear the "beep" feedback sound, release the print button and lift the machine → click the [Stop printing] button to complete the printing → close the nozzle protection cover

# Technical parameters

| Content                    | Specifications                                                                                                    |
|----------------------------|----------------------------------------------------------------------------------------------------|
| Head                       | Thermal ink jet head                                                                                                    |
| Operating system           | Linux                                                                                                    |
| External source interface  | USB interface, Photoelectric interface, Type-C interface, power interface, synchronizer, alarm light                                                                         |
| Transition indicator light | Transition indicator light Green indicates ready status;<br>blue indicates print status;red indicates alarm status;                                                          |
| Language                   | Simplified Chinese, Traditional Chinese, English, Japanese, Korean, German, Spanish, Russian, Arabic, French, Italian, Portuguese, Hindi, Thai, Vietnamese, Persian, Turkish |
| Jet printing distance      | 2-5mm guarantees the best jet printing quality                                                                                                    |
| Jet printing accuracy      | 300dpi                                                                                                    |
| Jet printing height        | 25mm-100mm (According to the number of nozzle)                                                                                                    |
| Ink capacity               | 42ml                                                                                                    |
| Ink color                  | Black,,red,yellow,blue,                                                                                                    |
| Jet printing content       | Text, number, symbol, qr code, bar code, picture, time, date, counter, etc                                                                                                   |
| Jet printing font          | Vector font, dot matrix font                                                                                                    |
| Battery parameter          | 6000mAhlithium battery pack (7.4V)                                                                                                    |
| Adapter parameters         | Input:AC100-245V Output:DC9V/5A                                                                                                    |
| Machine size               | 239*182*117mm                                                                                                    |
| Machine weight             | 1.25KG(with battery)                                                                                                    |
| Working environment        | Temperature 0 ~ 45 ° C (20 ~ 30 ° C best).Humidity 10%-80%                                                                                                    |

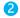

### Precautions

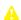

Prohibition of the use of non-original ink cartridges.

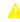

After the machine finishes printing, please cover the head cover in time to prevent the head of the ink cartridge from being blocked.

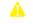

A Please refer to [Troubleshooting] for abnormal machine. It is forbidden to uninstall the machine.

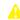

A Don't privately remove ink cartridge chip, affecting the normal use of the machine.

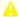

When cleaning the machine, keep away from water and do not use chemical solvents.

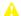

Don't place the machine in a wet environment for a long time, causing the circuit to be damp.

### Main menu

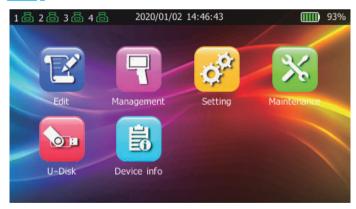

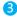

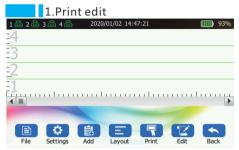

- · File-Create, Open, Save, Save as, Template.
- · Settings-Set printing parameters .
- · Add Add content from other categories, such as QR code, image, time, tags, and more.
- · lign-adjust print content position .
- · Print Determine the current editing content and the jet printer works.
- · Edit-Reed selected content
- · Back Return to previous menu.
  - Printing settings

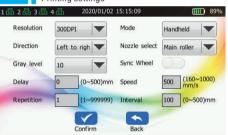

- · Printing resolution—300dpi
- Printing mode—Handheld, photoelectric, continuous mode
- Printing direction—From Left to right, From right to left
- · Synchronization mode—Hall wheel or synchronizer
- Gray scale—1-10 level, Different materials use different gray levels, and gray levels can be selected according to the actual material
- First trigger-the photoelectric sensor triggers when it is sensed
- Printing delay-0-50mm, can be set in the photoelectric, continuous mode
- Printing speed-80-500mm/s, can be set in the photoelectric, continuous mode
- Number of prints —Set the total number of single prints in continuous mode
- Printing interval—Set the distance between two prints in continuous mode
  - 4

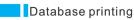

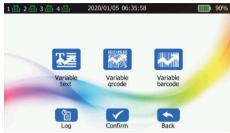

• Can print variable text, QR code and barcode, realizing one object with one code (variable marking). This function only configures individual models.

Note: In general, for database printing, the database printing file txt/csv from Excel, have to be saved as: "Unicode text (\*.txt)", "CSV UTF-8 (comma separated) (\*.csv)"; and encoding only supports UTF-8.

# 2.Print management

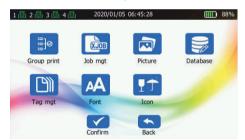

- Manage the local storage archives-
- Group print-Add the job management files to the print list, then print.
- Job management-Delete or rename the job archives.
- · Picture management-Manage the pictures.
- Database management-Data line Delete, rename.
- template management-delete, rename template file lines.
- font management-delete, rename font file lines.

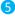

# 3.System settings

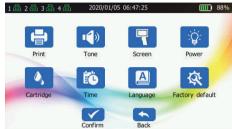

- Print settings-set printing parameters
- prompt tone settings-set the machine's working prompt tone
- screen settings-set screen brightness
- power settings-standby, shutdown time settings
- ink parameter settings-adjust cartridge voltage, pulse width parameters
- time settings-settings Local system time
- Language setting—Set local system language
- Restore factory settings—Restore the initial settings of system parameters

### Ink cartridge parameter settings

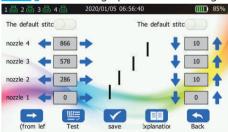

- User-defined value-only open the user-defined value, parameter of the nozzle position can be adjusted, Display default values cannot be debugged.
- Nozzle position adjustment from left to right and up and down—can adjust the print content to move to the corresponding direction, 1 unit is approximately equal to 0.1mm.
- From left to right—Direction of movement during printing.
- Test—After setting the parameters, you can print the test and view the test effect quickly.
- Save—Save the changed setting parameters.
- · Description—Related Debugging instructions.

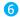

# 4.Equipment maintenance

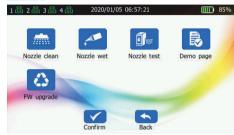

· Routine maintenance and system upgrades of the machine and cartridge

Note: Firmware upgrades should ensure that the power consumption is above 25%. If it is insufficient, Please connect the charger to upgrades. Otherwise, it will lead to power failure and chip damage in the upgrades process, which will affect the subsequent use.

# 5.Mobile storage

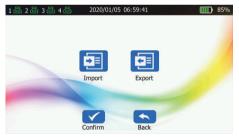

• Data can be exported and imported, including: jobs, pictures, databases,

Note:Picture should be named by numbers and letters .This machine can recognize BMP, JPEG and PNG formats . Picture resolution does not exceed 12800\*566 pixel

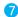

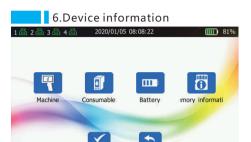

- Machine information-can check the product model, device serial number, firmware version
- Consumables information-can check the total amount of printing, ink cartridge usage
- Battery information-can check the battery status, remaining power, charge times,
- Memory information-can check the machine Memory capacity

# Troubleshooting

| NO. | Fault                    | Cause                                                     | Troubleshooting                                     |
|-----|--------------------------|-----------------------------------------------------------|-----------------------------------------------------|
|     | Unable to print          | Incorrect cartidge installation                           | Reinstall cartridge                                 |
|     |                          | Run out of ink                                            | Replace cartridge                                   |
| 1   |                          | Incorrect parameter settings                              | Factory default                                     |
|     |                          | Incorrect editing of printing content                     | Re-edit printing content.                           |
|     |                          | Incorrect position of the<br>photo electric switch        | Adjust the position of the<br>photo electric switch |
|     | Printing is<br>not clear | Printing is not clear Incorrect<br>cartridge installation | Reinstall cartridge                                 |
|     |                          | Run out of ink                                            | Replace cartridge                                   |
| 2   |                          | Incorrect parameter settings                              | Factory default                                     |
|     |                          | Dirton the surface of cartridge head                      | Clean the surface of cartridge head                 |
|     |                          | Low battery                                               | Charge or replace battery                           |
|     |                          | Use the ink pump folder to suck                           | some printed part without ink                       |
| 3   | Unable to boot           | Low or damaged battery                                    | Charge or replace battery                           |
|     |                          | Poor battery contact                                      | Reinstall battery                                   |

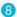

# Packing list

| NO. | Name                                | Quantity |
|-----|-------------------------------------|----------|
| 1   | Wide format handheld inkjet printer | 1        |
| 2   | Ink cartridge                       | 4        |
| 3   | Adaptor                             | 1        |
| 4   | Positioning bracket                 | 1        |
| 5   | Qualified certificate               | 1        |
| 6   | Production instruction manual       | 1        |
| 7   | Power line                          | 1        |

# Positioning bracket assembly instructions

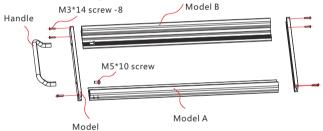

# Ink pumping clip suction instructions

When the printing content is partially lack of ink, please use ink pumping clip which is shown on the right. Pull the syringe piston to move outward to 2ml scale position, the suction is finished when 0.5ml is drawn out.

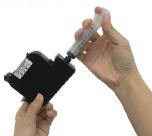

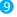

# The warranty provisions

### **■** Dear customers

Thank you for purchasing the products of Zhuhai Bentsai Printing Technology Co., Ltd. In order to guarantee the use safety of the product and your legitimate interests, please read the following carefully, fill out and properly save the warranty card.

This product is a precision grade instrument. In case of any abnormality and the device failure, please check it according to the instructions in the manual or contact our customer service center. Do not handle it by yourself.

#### ■ Terms of service

- 1. This product implements the national three-guarantee regulations for products, and implements a one-year warranty period. The start date of the warranty period is subject to the product invoice date.
- 2. During the warranty period, if the product is in normal use and maintenance, for failure caused by machine parts and materials and process, the company will provide free repair and replacement parts.
- 3. Except for wearing parts (ink cartridges, screen, ferrules, removable memory, switches, chargers, and batteries are not covered by the warranty).

#### Disclaimer

Any of the following conditions is not covered by the warranty:

- 1. Damage caused by improper transportation, use, storage and maintenance of the user, or man-made damage.
- 2. It is not repaired by the maintenance department designated by the company, or assembled disassembled and repaired by user.
- 3. Parts or consumables used are not from the factory of the company and cause damage.
- 4. No warranty card and valid certificate or they are altered.
- 5. Beyond warranty period.
- 6. Damage caused by force majeure.

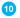

# Warranty Card

#### Related information

| User name       | Phone number   |
|-----------------|----------------|
| Mailing address |                |
| Product model   | Product code   |
| Purchase shop   | Purchase time  |
| Repair point    | Invoice number |

#### Maintenance records

| Repair date                 |  |
|-----------------------------|--|
| Fault content               |  |
| Processing result           |  |
| Maintenance unit name/tel   |  |
| Maintenance staff signature |  |

Please fill out this warranty card immediately when purchasing our products.

Please keep the warranty card in a safe place. Consumers do not need to send it back to the company.

Please carry the warranty card and the original valid invoice for repair

Zhuhai Bentsai Printing Technology Co., Ltd. www.bentsai.net

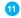